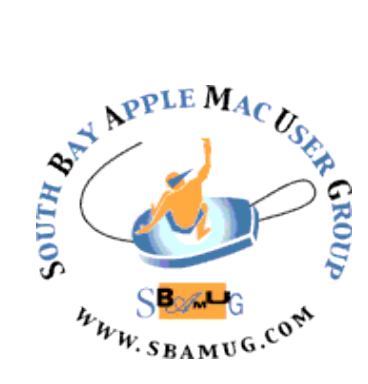

# *South Bay Apple MUG Macintosh*

# **May 2016**

# A Monthly CUPFUL for South Bay Apple Mac User Group Members

# **Credit for Damaged iPhones,** by Paresh Dave

Apple Inc. has begun offering trade-in credit for damaged iPhones, a strategy that could encourage people to buy a newer model rather than try to fix or bear with their current device. Apple is under pressure from investors to show that slowing sales of iPhones isn't a long-term trend. Fostering more upgrades should help, as will selling more refurbished iPhones in countries where original devices remain too expensive for most people.

Previously, Apple required [iPhone](http://www.latimes.com/topic/services-shopping/apple-iphone-PRDCES00000002-topic.html) displays, buttons and cameras to be intact for consumers to get up to \$350 toward the purchase of a new iPhone. The maximum credit cuts the price of the latest iPhone, the 6S, by more than half. Cracked screens and other issues will cut into the trade-in value, limiting it to between \$50 for the iPhone 5S and \$200 for the iPhone 6 Plus, an Apple spokesman said Friday.

But the new policy still makes upgrades more attractive than before. Apple is directing people to its stores to get the most accurate appraisal, though trade-ins also may be processed online. Other vendors including Gazelle and Usell provide credit for turning in iPhones, and major wireless carriers also accept old iPhones in exchange for credit.

[http://www.latimes.com/business/technology/la-fi](http://www.latimes.com/business/technology/la-fi-tn-apple-iphone-trade-in-20160205-story.html)[tn-apple-iphone-trade-in-20160205-story.html](http://www.latimes.com/business/technology/la-fi-tn-apple-iphone-trade-in-20160205-story.html)

# **IN THIS ISSUE**

- Page 2 Meetings/Location/General
- Page 3 PD CD, Chat Room
- Page 4 Smartbean, Screencasts
- Page 5 Andy Grove, El Cap Mail
- Page 6 Photo Filters, Vi Hart
- Page 7 Pronto, El Cap Upgrade

# **April 27 Meeting iPhone Out of the Box**

George Wilde will be discussing iPhone and iPad Basics - just what comes with your iPhone or iPad out of the box. There will be no discussion of any third party Apps, or even Apple Apps that do not come preinstalled on a new iPhone or iPad.

The presentation addresses how you can use your iPhone or iPad to maximum advantage with iOS 9. including iPhone and iPad controls, buttons, and switches, use of finger gestures, arranging apps and organizing them into folders, using Spotlight search, Siri and "Hey Siri", multitasking and navigating between apps, use of copy & paste, discussion of what all of those numerous little status bar icons mean, finding somewhat hidden critical settings that can improve performance and avoid excessive charges - including Wi-Fi Calling, Wi-Fi Assist, Personal Hotspots, and Data Roaming, setting a secure passcode as well as passcode and fingerprint implications, privacy considerations, using Apple Pay, use of iCloud and iCloud security, as well as music and photos in iCloud and cost tradeoffs among the several music and photo options available from Apple, using your iPhone in an emergency, using the Control Center and Notification Center, adding email accounts, generating secure notes, setting up reminders, using handoff between devices, Slide Over, Split View, and Picture in Picture on newer iPads, and many other topics.

The presentation uses a number of photos, screen captures, and very short screen videos to clearly illustrate the topics being discussed. A PDF of the presentation slides will be posted on the SBAMUG website so that you can go back and refer to the presentation materials at a later time. Bring your iPhone or iPad to the meeting so that you can follow along.

Don't miss the meeting! See page 2 for details.

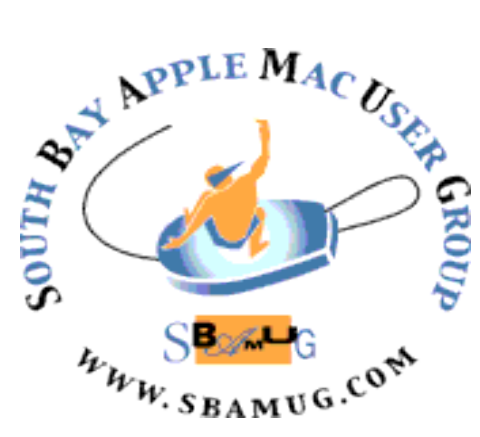

Meetings: Lomita Veteran's Hall, 1865 Lomita Blvd, Lomita Mail: PO Box 432, Redondo Beach, CA 90277-0432 Phone: (310) 644-3315 Email: [info@sbamug.com](mailto:info@sbamug.com) Website: [http://www.sbamug.com/](http://www.sbamug.com)wp

# *Welcome to the* **SBAMUG South Bay Apple Mac User Group**

Members,friends and colleagues are invited to attend our monthly meetings (usually the last Wed of the month). The \$35 annual membership dues entitle you to receive this monthly newsletter by mail or online, plus many more benefits (page 8). To become a member or get more info please

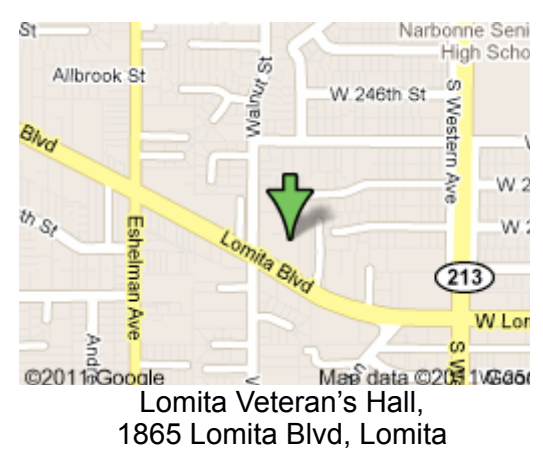

**6:30—7:30 p.m.** Questions & Answers and Sharing: *Everyone* is welcome, beginners encouraged

**7:30—7:50 p.m.** 'iSocial' – shoot the Mac breeze with others over a cookie\*

**7:50—8:00 p.m.** Announcements

**7:50—9:00 p.m** Program

*\*Refreshments provided; donations appreciated!*  Submit suggestions for topics or speakers, or articles, ideas & original artwork for this newsletter to pimyerz@gmail.com by the last Wednesday of each month. Articles may be

President: Kent McDonald VP: open Secretary: Wayne Inman Treasurer: CW Mitchell Directors at Large: Dave Nathanson, Margaret Wehbi, Arnold Silver, George Wilde, Joan King, Clarence Baisdon, Pete Myers PD Disk Editor: Jim Pernal Membership: CW Mitchell Member Development: Pete Myers Programming: Kent McDonald Greeter: open Server Director: Dave Nathanson Newsletter: Pete Myers, Bill Berks USPS Liaison: CW Mitchell

# **SBAMUG Monthly Calendar**

April 27: iOS 9 Basics **SBAMUG Meeting Format:** May 25: Office Software for Mac

# **Other Meetings:**

- •1st Wed each month SBAMUG Core Group, 7:30 pm. Join Google+ SBAMUG community, or email: [info@sbamug.com](mailto:info@sbamug.com).
- •Special interest groups (SIGs): Feb 16 on iPhone; contact Glen Terry: [gterry@me.com](mailto:gterry@me.com)
- •Last Sat. each month Northrop Grumman-Ham Radio & Computer Swap Meet, 7--11:30 a.m. Meet at SE corner of Marine/Aviation Blvd, Redondo Beach
- •Los Angeles Portable Users Group: Mac OS X, iPhone, iPod, MacBook, etc.,<http://www.lapug.org/>
- •Find more: <http://www.apple.com/usergroups/> **Officers & Volunteers:**

# **Membership Report – 102 members!**

*Please wear membership card as your name tag*  **Welcome New Members:** Mark Mitchell, Nicholas Raba, Merrill Huler, Doug McLellan.

**Thank You Member Renewals:** Harry Squires, Milan Korach, Peter Myers, Gundula Schneider, Carol Simoes, Paul Walesky, John Baskett, George Kiefer, Joe Locascio, Herbert Epp, Julie Jensen.

If your name is not spelled right or your expiration date is wrong, contact cwmitchell@sbamug.com for correction. Or contact CW for everything membership, dues and benefits. Please watch for your renewal letter, then sign and date it and return it with \$35 check (in enclosed self-addressed envelope) or bring letter with payment to meeting.

THE SOUTH BAY MUG (ISSN 1058-7810) is published monthly for \$35 per year by South Bay Apple Mac User Group, 2550 Via Tejon, Suite 3J, Palos Verdes Estates, CA 90274. Periodicals postage paid at Palos Verdes Peninsula, CA and at additional mailing offices. POSTMASTER: Send address changes to THE SOUTH BAY MUG, P.O. Box 432, Redondo Beach, CA 90277-0432. The South Bay MUG is published by the non-profit South Bay Apple Mac User Group. Excerpts may be reprinted by user groups and other non-profit media. Credit must be given to SBAMUG and the author. In addition, a copy of all reprinted materials must be sent to us at the above address. The South Bay MUG is an independent publication not affiliated or otherwise associated with or

sponsored or sanctioned by Apple® Computer, Inc. The opinions, statements, positions and views stated herein are those of the author(s) or publisher and are not intended to be the opinions, statements, positions or views of Apple® Computer, Inc.

# SBAMUG April 2016 PD CD

This is the April CD article. Eight items this month. One item has "tryout" in the title. Most all of the shareware in the past has in reality been a tryout, with either functional limitations, a trial period, or sometimes just the honor system to get you to pay the shareware fee if you wish to continue to use it. I've been downloading directly from the author's website, rather than take a chance with Macupdate and similar websites. They have starting adding in additional unwanted adware, or sponsored programs, combined with the download, so I don't risk downloading directly from them.

**Acorn-4.zip** Bit mapped image editor program. Has layers and gradients. Lots of bug fixes in this version. Shareware \$29.99 OSX 10.10+ (Yosemite) Intel

**Adium\_1.5.10.2.dmg** Instant messaging client. Will work with AIM, Google talk, MSN, Yahoo, ICQ and several others. OSX  $10.6.8 +$  Free

**AlienC.dmg** A file format converter. Works with RTF, Microsoft .doc, HTML XML and several other formats. Intel 10.6+ Shareware \$19.00

**delivery-status-6.2.2.zip** Keeps track of package deliveries. Enter tracking number and it will track delivery of your packages. Works with Apple.com, Fedex, UPS, USPS, DHL, and many others including foreign carriers. Free, Intel 10.6+

**macsfancontrol.zip** Another free program. Monitor and control your macs fan speed. Great if you are having overheating problems, or the aftermarket Hard drive temp sensors can't communicate with your Mac so your fan is always on full. OSX 10.7+ Intel

**QuickPrint1.zip** Print selected finder items without having to open the native application. Works with image, text files, PDF's and the like. Intel 64 bit 10.7+ Shareware \$9.99

**smartreporter tryout latest-2.zip** This will warn of some upcoming Hard drive failures. Periodically goes in and queries your Hard drives smart status. \$5.99. Shareware. OSX 10.6.8

**timeout-2.0.2.zip** Final item is a free program that is a Break reminder. Has a default normal timer for a 10 minute break every 50 minutes and a micro break of 10 seconds every 10 minutes. You can set custom times if you wish. Requires  $10.10+$ 

See you at the April meeting. PD CD will be the combined March-April one, available at the April meeting. The cost is \$5.

# Chat Room

Two recent articles in Scientific American dealt with cybersecurity: *How Cybersecurity Became Your Problem*, by Keren Elazari and *How Should We Think About Privacy?* by Jason Lanier. The first one, from the April 2015 issue, uses some scare tactics and undocumented assertions but also raises some valid concerns with security in the age of the Internet of Things. It ends with reminders to keep your software up to date, use secure web browsers and enable two-factor authentication in your email and social media accounts. The second one, from the November 2013 issue, is a deep dive into Lanier's philosophy and musings on the future. Neither article is available on the web to non-subscribers, but I have copies for those who want them, or you can read them at your local library.

The IEEE Spectrum is also a great source of info on all things related to computing. *How to Build a Safer Internet of Things,* by Alan Grau (March 2015) discusses how products like internet-connected thermostats are lagging computers and smart phones in security features: [http://spectrum.ieee.org/telecom/security/how-to-build-a](http://spectrum.ieee.org/telecom/security/how-to-build-a-safer-internet-of-things)[safer-internet-of-things](http://spectrum.ieee.org/telecom/security/how-to-build-a-safer-internet-of-things)

*Eben Upton: The Raspberry Pi-oneer* fills in some background on the inventor of the popular \$35 computer: [http://spectrum.ieee.org/geek-life/profiles/eben-upton](http://spectrum.ieee.org/geek-life/profiles/eben-upton-the-raspberry-pi-pioneer)[the-raspberry-pi-pioneer](http://spectrum.ieee.org/geek-life/profiles/eben-upton-the-raspberry-pi-pioneer)

Kit Eaton of the NY Times has taken the release of Apple's new downsized iPad and iPhone as an opportunity to recommend some of his favorite apps, from coloring books to games to staples like Garage Band:

[http://www.nytimes.com/2016/03/31/technology/](http://www.nytimes.com/2016/03/31/technology/personaltech/sizing-up-apples-new-downsized-devices.html?&moduleDetail=section-news-2&action=click&contentCollection=Personal%20Tech®ion=Footer&module=MoreInSection&version=WhatsNext&contentID=WhatsNext&pgtype=article) [personaltech/sizing-up-apples-new-downsized](http://www.nytimes.com/2016/03/31/technology/personaltech/sizing-up-apples-new-downsized-devices.html?&moduleDetail=section-news-2&action=click&contentCollection=Personal%20Tech®ion=Footer&module=MoreInSection&version=WhatsNext&contentID=WhatsNext&pgtype=article)[devices.html?&moduleDetail=section](http://www.nytimes.com/2016/03/31/technology/personaltech/sizing-up-apples-new-downsized-devices.html?&moduleDetail=section-news-2&action=click&contentCollection=Personal%20Tech®ion=Footer&module=MoreInSection&version=WhatsNext&contentID=WhatsNext&pgtype=article)[news-2&action=click&contentCollection=Personal](http://www.nytimes.com/2016/03/31/technology/personaltech/sizing-up-apples-new-downsized-devices.html?&moduleDetail=section-news-2&action=click&contentCollection=Personal%20Tech®ion=Footer&module=MoreInSection&version=WhatsNext&contentID=WhatsNext&pgtype=article) [%20Tech&region=Footer&module=MoreInSection&versio](http://www.nytimes.com/2016/03/31/technology/personaltech/sizing-up-apples-new-downsized-devices.html?&moduleDetail=section-news-2&action=click&contentCollection=Personal%20Tech®ion=Footer&module=MoreInSection&version=WhatsNext&contentID=WhatsNext&pgtype=article) [n=WhatsNext&contentID=WhatsNext&pgtype=article](http://www.nytimes.com/2016/03/31/technology/personaltech/sizing-up-apples-new-downsized-devices.html?&moduleDetail=section-news-2&action=click&contentCollection=Personal%20Tech®ion=Footer&module=MoreInSection&version=WhatsNext&contentID=WhatsNext&pgtype=article)

"Dumb" question and answer from Elena Haviland: If you have run out of room on your iPhone and need to delete a massive amount of photos and videos, use Image Capture on your Mac, not the Photos app on your phone. It'll save you much frustration, especially when the photos app won't actually delete a thing and it just crashes. Connect your phone to your Mac via cable, open Image Capture, select the photos and videos you want to delete, click on the circle with the slash through it (bottom left corner), and then wait a few minutes. I got 20 gb back after deleting 2 years worth of pics and videos.

# **Smartbean Turns Any Headphones or Speakers into Bluetooth Devices,** by podfeet

On Chit Chat Across the Pond last week, Dave Hamilton and I talked about the repercussions if Apple removes the analog headphone jack. During this conversation we talked about Bluetooth and Dave mentioned a little device he uses called the Antec Smartbean. While I was recording with Dave, I bought my ow[n Smartbean](http://amzn.to/1KUTzn7)  [through Amazon for a grand total of \\$12 \(with free](http://amzn.to/1KUTzn7)  [Prime shipping\).](http://amzn.to/1KUTzn7)

Smartbean is a 1.25 x 1.25 x 0.5 inch device with a built-in clip that turns wired headphones and speakers into Bluetooth devices. It's pretty close to the size of the old square iPod Nano, a little smaller but thicker.

I was especially interested in the Smartbean and in my conversation with Dave I mentioned how much trouble I have pairing Bluetooth devices and how I get audio dropouts with all of them. I figured the Smartbean wouldn't be any different.

I went for a run with the Smartbean and my favorite standard headphones plugged into it. Not once did the sound cut out on me, no matter how I contorted myself. The sound was so much better than my Bluetooth headphones, it was a delight.

All this is well and good but how easy is it to pair with your devices? On the front of the Smartbean is a play/ pause button in the middle of it, so using my vast knowledge of how stuff works, I pressed and held that button. I was rewarded with a blinking blue light and I heard "power on" in my headphones. I held it down again and this time the light blinked red, and I heard "power off." Ok, pretty intuitive so far. What if I press and hold the button a bit longer? As I hoped, it said "power on" followed by "pairing." Perfect! I looked for Smartbean in the Bluetooth section on my iPhone Settings and found it immediately and when selected, the Smartbean reported "paired' into my headphones. PERFECT experience.

I turned them off again and did a normal power on, and this time I was rewarded with the words "connected". I also noticed that the lights changed behavior again in a super intuitive way. If I play audio from my iPhone to the Smartbean, the light blinks blue every few seconds. But if I stop playback and forget to turn off the Smartbean, it changes to blinking red to indicate it's in standby mode.

This is a good point to give you some specs. According to Antec, the Smartbean will give you 6 hours of "talk" time and 130 hours standby. That standby time might be the most useful thing. How often have you forgotten to turn off a Bluetooth device? If you have an iOS device you can swipe down from the top of the screen to reveal a battery section for all Bluetooth-connected devices, including the Smartbean. Smartbean comes with a microUSB cable for charging.

I mentioned that the square center button is play/pause

which controlled my iPhone playback as expected, and it also has up/down volume buttons on either side of the center, and skip ahead/back buttons on the opposite two sides. Those buttons obeyed my podcatcher, where I have it set to 10 seconds back and 45 seconds forward. Even better, these buttons were all in logical position if I used the clip that's part of the Smartbean to clip it to my clothes on my left side. So up volume was up and jump ahead was to my right.

I was so happy with the Smartbean and my headphones that Steve and I plugged it into all kinds of speakers around the house just to see how many of them we could make Bluetooth capable. We have a set of old analog computer speakers that Kyle just gave back to us and with no wires up our sleeves, we were able to play audio from a computer to those speakers.

Smartbean even comes with a double ended audio jack so you could plug this into a car stereo's analog jack and suddenly, for the grand sum of \$12, you've got audio to your car speakers over Bluetooth. How cool is that?

The Smartbean from Antec comes in a plethora of color options, all black, all white, white with black accents, silver, baby blue, and even pink if you're of that persuasion. I put a link in the notes to the **Smartbean on** [Amazon for \\$12.](http://amzn.to/1KUTzn7) Be sure to use that link instead of buying direct from Antec because it's \$40 from their website. It's worth \$40 but at \$12 you can sprinkle them around your life.

## **Screencasts Online**

Allison Sheridan is a big fan of Don McAllister's video screencasts (subscription) called ScreenCasts Online. She says "It's a fantastic way to learn new tools. He has just released a new app for iOS and for AppleTV called ScreenCasts Online Showcase that's free. You won't get all of Don's content but he just added his video on 1Password 6."

"If you've been hesitant to try out 1Password because it seemed too hard, this is a great way to see it in action and decide if you're ready to take the leap. ScreenCastsOnline Showcase by ScreenCastsOnline: [https://appsto.re/us/9c9v\\_.i"](https://appsto.re/us/9c9v_.i)

"Disclaimer - I do some of the videos on Don's subscription service so I do have a vested interest in his success."

SBAMUG's George Wilde concurs: "I can certainly second Allison's recommendation for ScreenCasts Online - and I don't need to give any disclaimer because I have been a paid subscriber for many years. Don produces a half-hour to hour video tutorial every week on a variety of Mac, iPhone, iPad, Apple Watch, and Apple TV subjects covering Apple products as well as a number of third party software products. Some of his recent topics include El Capitan, iOS 9, Apple Watch, the new Apple TV, iWork, iCloud, the Photos App, iMovie, GarageBand, and Office 365. Other topics have included many of the productivity tools members have requested to be covered in future SBAMUG talks or SIGs.." continued on page 5

### Screencasts, from page 4

"These ScreenCasts Online tutorials are easy to follow and lead you all the way from installation and setup to using many of the advanced features. Many are multipart tutorials covering most aspects of the software. And as Allison mentioned, a few are free in the Screencasts Online Showcase or you can try a trial subscription to ScreenCasts Online."

"I know another topic many of you have requested training on are several of the Adobe products, including Photoshop, Illustrator, and others. Adobe produces an excellent series of free video tutorials called Adobe Creative Cloud TV. These video tutorials can be subscribed to in iTunes or Apple's Podcast App, and can be viewed on any current Apple device. Most are produced by Terry White, who does an excellent job of teaching you to use the key features of these Adobe applications."

"And of course there is a vast variety of video tutorials on YouTube - but be forewarned that the quality of these vary from excellent to absolutely awful."

# **Andrew S. Grove Dies at 79; Intel Chief Spurred Semiconductor Revolution,** by Jonathan Kandell, NY Times

Andrew S. Grove, the longtime chief executive and chairman of Intel Corporation who was one of the most acclaimed and influential personalities of the computer and Internet era, died on Monday at his home in Los Altos, Calif. He was 79.

At Intel, Mr. Grove helped midwife the semiconductor revolution — the use of increasingly sophisticated chips to power computers — that proved to be as momentous for economic and social development as hydrocarbon fuels, electricity and telephones were in earlier eras. Intel's microprocessors were also essential for digital cameras, consumer electronic products, household appliances, toys, manufacturing equipment and a wide assortment of devices that depended on computerized functions.

Besides presiding over the development of Intel's memory chips and microprocessors in laboratory research, Mr. Grove gained a reputation as a ruthlessly effective manager who spurred associates and cowed rivals in a cutthroat, high-tech business world where companies rose and fell at startling speed. Mr. Grove's famous slogan, "Only the Paranoid Survive," became the title of his 1996 best seller describing his management philosophy.

Adding to Mr. Grove's appeal was his rags-to-riches

immigrant story. A survivor of the Nazi Holocaust and the 1956 Soviet invasion of his native Hungary, he arrived in the United States as a penniless youth who spoke little English and had severe hearing loss. Within decades, Mr. Grove was worth hundreds of millions of dollars. And in 1997, he was chosen Man of the Year by Time magazine for being "the person most responsible for the amazing growth in the power and the innovative potential of microchips."

Mr. Grove in some ways was considered the father of Silicon Valley, said David B. Yoffie, a professor at Harvard Business School and a longtime Intel board member. Mr. Grove's influence came largely from his ideas about organizational practices and design — Intel was the birthplace of nonhierarchical, open settings and low-partitioned cubicles rather than walled-in offices.

Mr. Grove's work ethic, his personal drive and his notion of the value of "creative confrontation" became the managerial model for generations of Silicon Valley entrepreneurs and executives like Apple's co-founder Steven P. Jobs, who regularly sought Mr. Grove's counsel, Mr. Yoffie said.

[http://www.nytimes.com/2016/03/22/technology/andrew](http://www.nytimes.com/2016/03/22/technology/andrew-grove-intel-obituary.html)[grove-intel-obituary.html](http://www.nytimes.com/2016/03/22/technology/andrew-grove-intel-obituary.html)

# **Q & A: Mail with El Capitan**

Q: I recently upgraded to El Capitan and have had nothing but trouble with Mail 9.2.

• Mail keeps downloading all the emails I have on my IMAP server, leaving me with 1k worth of 'new' mail. I can't delete these emails in Apple mail, because they just download again. And no, I don't want to go to my Gmail accounts online and delete.

- Mail takes a long time to fetch new mail.
- Mail has quit unexpectedly on a few occasions.

I searched online for help and the most common answer was uncheck the 'Automatically detect and maintain account settings' box. That option is greyed out for me. Any suggestions?

#### Margaret Wehbi

A: A characteristic of IMAP Servers is that they retain all mail on the Server unless you specify differently. This permits you to view all of your mail on all of your devices. To delete the mail in Apple Mail all you have to do is go to Apple Mail Preferences - Accounts - Mailbox Behaviors and under Trash check "Move Deleted Messages to Trash

continued on page 7

# *Filters That Add a Dash of Dazzle to Smartphone Photos, by Kit Eaton*

When I learned about photography years ago, one of my favorite tricks with the camera was to use a filter perhaps a color gel or a diffuser — to add a special effect to the final photograph. Now I can do the same thing on my smartphone, thanks to photo filter apps. Many of the apps are badly made, but we have sorted through some that are worth trying.

The Colorburn app, which is [\\$1 on iOS,](https://itunes.apple.com/us/app/colorburn-1000-filters-camera/id899003026?mt=8) is my favorite photo filter app because of its professional design and comprehensiveness. The app provides more than 1,000 filters and effects, including different color filters that can add purple, red, green and other tones to images. It also lets you add stripes or segments of different tones in different patterns, so your photos can go Warhol, 1970s, vintage or sci-fi.

Colorburn works best when you use the camera system in the app to take your photos, because doing so offers a chance to see the effect live on your camera screen and tweak it or select a different effect. The app also works on photos you've already snapped, either with your phone's built-in camera or a different photography app.

Among my favorite Colorburn features are image editing for contrast and cutout filters that let you frame your photo in a square, a heart or another shape. Extra filters and effects are available via in-app purchase for \$1 or more. Controlling the individual effects is easy thanks to the app's clear editing controls.

Colorburn's downside? There is so much choice in filters and effects that mastering its many menus and controls and deciding which of the 1,000-plus image options you want to use can be difficult.

Infltr is another [iOS image filtering app](https://itunes.apple.com/us/app/infltr/id935623257?mt=8) with a huge number of effects. But this app works differently from Colorburn: Instead of dialing through a menu that offers a choice of filter colors and effects, you swipe your finger over the screen, and where you tap and swipe determines the effect you see. The app has a live-shooting mode so you see the filters as you take the photo, or you can edit previous snaps.

Infltr's quirky filter interface really influences how you use it. Because it reacts to swipes so quickly and you can't finetune each effect, it forces you to swipe to find a great look and to snap your photo quickly. This means you may end up trying filters that you would normally not choose in a photo app like Instagram.

Some reviewers lament the lack of fine control over each special effect in Infltr. The app also specializes mainly in colored filters instead of more eye-catching ones like vignetting and color inversion. It costs \$3.

If you're the kind of phone photographer who wants more control over image edits, check out the Pixlr app, which is [free on iOS](https://itunes.apple.com/us/app/pixlr-photo-editor-for-collages/id526783584?mt=8) and [Android.](https://play.google.com/store/apps/details?id=com.pixlr.express)

This app has an interface with bold, clear icons and controls. Its filters are organized into sections like "artmodern," "color" and more, and each filter is previewed with a little on-screen icon. The preview helps you choose how bold the final result is with a simple slider. Unlike some rival apps, Pixlr also allows you to apply the filter over the whole image or only to particular regions that you indicate by drawing on-screen.

Pixlr also has comprehensive photo editing features like red-eye removal, text overlay and more. The app is supported by ads, but if you're annoyed by pop-ups, they can be removed by paying \$2.

Filterloop, a [free iOS app,](https://itunes.apple.com/us/app/filterloop-camera-photo-editor/id694431263?mt=8) is another fabulous option. It has a huge array of color and effect filters that you can layer on top of one another for extreme effects. Those effects include fake light leaks and grain for some really retro images. Filterloop comes with a reasonable number of built-in filters and has its own store that sells many filter bundles for \$1 or \$2.

Android users have a strong filter app option in the form of Cymera. This app has a professional-looking interface that is similar to Pixlr's, and has 130 different filter effects, as well as other special image adjustments to make it look as if your photos were taken on a Lomo camera or through a fish-eye lens. Cymera has many other features to help edit your photos, including adding fake makeup effects. [It's free](https://play.google.com/store/apps/details?id=com.cyworld.camera) and also [available on iOS.](https://itunes.apple.com/us/app/cymera-filtros-editor-foto/id553807264?mt=8)

[http://www.nytimes.com/2016/02/11/technology/](http://www.nytimes.com/2016/02/11/technology/personaltech/filters-that-add-a-dash-of-dazzle-to-smartphone-photos.html?emc=edit_ct_20160211&nl=personaltech&nlid=50624548&_r=0) [personaltech/filters-that-add-a-dash-of-dazzle-to](http://www.nytimes.com/2016/02/11/technology/personaltech/filters-that-add-a-dash-of-dazzle-to-smartphone-photos.html?emc=edit_ct_20160211&nl=personaltech&nlid=50624548&_r=0)[smartphone-photos.html?](http://www.nytimes.com/2016/02/11/technology/personaltech/filters-that-add-a-dash-of-dazzle-to-smartphone-photos.html?emc=edit_ct_20160211&nl=personaltech&nlid=50624548&_r=0) [emc=edit\\_ct\\_20160211&nl=personaltech&nlid=50624548](http://www.nytimes.com/2016/02/11/technology/personaltech/filters-that-add-a-dash-of-dazzle-to-smartphone-photos.html?emc=edit_ct_20160211&nl=personaltech&nlid=50624548&_r=0)

 $& r=0$ 

# **Vi Hart, Mathemusician**

Vi Hart is a is a self-described "recreational mathemusician" who is most known for creating mathematical videos on [YouTube.](https://en.wikipedia.org/wiki/YouTube) As well as producing mathematical videos, Hart has co-authored several research papers on [computational geometry](https://en.wikipedia.org/wiki/Computational_geometry) and the [mathematics of paper folding.](https://en.wikipedia.org/wiki/Mathematics_of_paper_folding)

Hart was previously supported by [Khan Academy](https://en.wikipedia.org/wiki/Khan_Academy) making videos for the educational site. Her Doodling in Math videos are informative and fun. If you like math, or have a kid or grandkid who could use some motivation, take a look at [vihart.com.](http://www.vihart.com/)

# **Pronto**, by Eric A Taub, NY Times

The smartphone, with its Swiss army knife versatility, seems the perfect tool to use to create a universal remote interface. The problem for [iPhoneu](http://topics.nytimes.com/top/reference/timestopics/subjects/i/iphone/index.html?inline=nyt-classifier)sers, however, is that iPhones send only Wi-Fi or Bluetooth signals, while standard home theater components communicate using infrared (or IR).

The Pronto (\$50 retail) solves that problem by acting as a go-between, receiving the iPhone's (or Android phone's) signals, and then transmitting mostly infrared ones.

The black Pronto, which looks a lot like a salt shaker, is placed within line of sight of one's home theater components. If it has to be hidden, an IR-receiver wire can be connected to the Pronto and kept exposed.

The system is configured using the free Peel app, versions of which are available for the iPhone, Android phones and the Apple watch. Components are added manually to the app and then grouped together to create an activity, such as watching TV or playing a Bluray disk.

To eliminate the need to figure out what channel a program is on, the Peel app also features an illustrated list of popular shows organized by genre. Touching the image automatically selects the proper channel, based on which cable or satellite system you use.

Because the Pronto receives signals from the Peel app using the iPhone's Bluetooth signal, only one iPhone at a time can be designated the home's universal remote. If you want to use a second iPhone, you have to unpair the first one.

The Pronto transmits only IR signals and it cannot be used with devices that communicate using only Wi-Fi or Bluetooth, like Amazon's Fire TV.

The Peel app can be used without the Pronto interface by owners of certain Android phones, which can transmit IR signals. They include models from HTC, LG, Samsung and ZTE . In addition, the Peel app is introducing direct functionality for certain devices connected to the Internet, such as connected TVs and Sonos Systems.

# **Upgrade to El Capitan**

At the March meeting of SBAMUG, Jim Pernal made a presentation on Mac OSX 10.11 El Capitan. He included information on how to upgrade. His charts are available a[t sbamug.com/wp.](http://www.sbamug.com/wp) Mike @ MacHacers covered some of the same territory with his answer to a recent question. He first asks a few questions of his own and then discusses the upgrade process.

What version of the Mac OS is currently installed on your Macbook Pro? What model Macbook Pro is it? How much RAM is installed? The answers to my questions are found by accessing the "About this Mac" menu from under the menu in your Mac's menubar.

Depending on what version your Macbook Pro is currently running, upgrading to "El Capitan" will involve launching the App Store on your Mac, navigating to the El Capitan download and completing the transaction. It is likely that you will be presented with a "Upgrade to El Capitan" when you launch the App Store, because Apple wants everyone to upgrade (even if that is not the best choice.)

The upgrade is free. It is a very large download (6.6GB) so depending on the speed of your Mac's connection to the internet, it may take a while to download.

BACKUP YOUR MAC FIRST! Make sure you have at least TWO good backups of your important data (documents, photos, emails, bookmarks…)

I suggest that you make a list of all the applications and utilities that you use on your Mac. Check that they are current versions and compatible with Apple's El Capitan. Visit the app publisher's website for info if needed. Many apps can check for updates in the application them selves. Others may require a paid upgrade to a version that will work with El Capitan.

If you have any peripherals like audio breakout boxes, scanners, printers, graphics tablets… make sure they are also supported under Mac OS El Capitan.

I helped a client update their Late 2009 iMac from Mac OS 10.6.x to 10.11.x last week and it was pretty painless. Surprisingly even some very old graphics apps they relied on still functioned under Mac OS 10.11.x.

#### El Capitan Mail, from page 5

Mailbox" and Uncheck "Store Deleted Messages on Server". The Choose whatever deletion criteria you desire under "Permanently Erase Deleted Messages When:". This will move all of your newly deleted messages from the Server to your computer. They will not then remain on the Server and will not be redownloaded. You need to do this separately for each mail account.

#### George Wilde

# **PERIODICALS**

**SOUTH BAY APPLE MAC USER GROUP P.O. BOX 432 REDONDO BEACH CA 90277-0432**

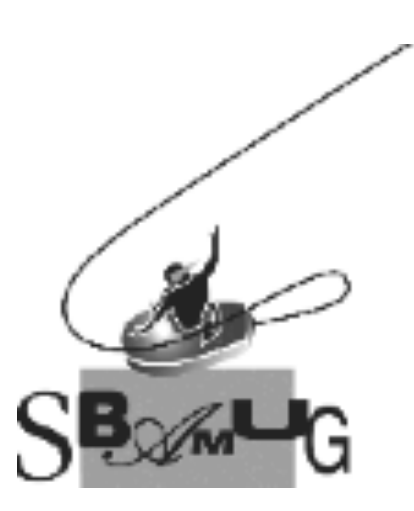

# *Join, Renew or Give a Gift of a SBAMUG Membership!*

# **For only \$35/year you get:**

- Monthly meeting program
- E-mail group help
- Monthly newsletter (We publish 11 issues per year!)
- Use our Wiki
- Free web space & e-mail on our server
- Build your own website
- Create your own blog
- Special merchant discounts
- \$\$\$
- Occasional swaps, free software, raffles

# <http://www.sbamug.com/join.html>

Or, contact Membership Chair CW Mitchell at [cwmitchell@sbamug.com](mailto:cwmitchell@sbamug.com)

# **SBAMUG Membership Application**

South Bay Apple Macintosh User Group provides you with a local source of shared knowledge & experience through monthly meetings, trainings & monthly newsletter.

# **Individual & family membership: \$35/year payable to SBAMUG** ! **New Member** ! **Member Renewal**

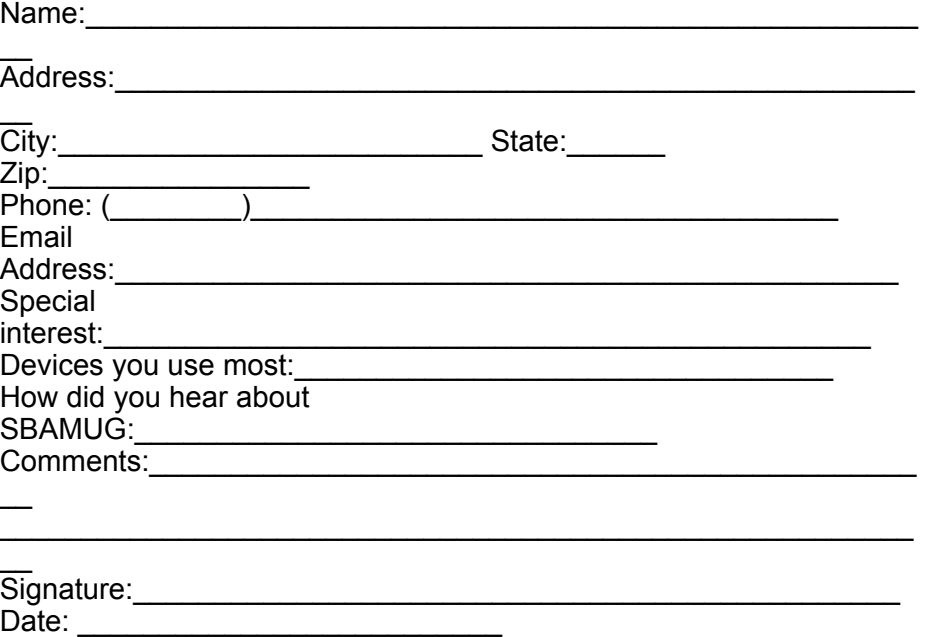

*Bring your Application and Fee to our General Meeting at Lomita Veteran's Hall, 1865 Lomita Blvd., Lomita. Or Mail to: SBAMUG, PO Box 432, Redondo Beach, CA 90277-0432*